DataMAX Software Group, Inc. El Dorado Hills, CA 95762 USA

# SAP INVENTORY MANAGEMENT – CUSTOMER PICKUP

This application captures a signature for a delivery of a Transfer Order. There is no update in SAP, just a picture file created and named for the Order, Material Document, and employee.

RFgen Functional Documentation 2021

RFgen provides its customers SAP-validated, ready-to-use suites of Open Source applications and a development environment that can be used to create new apps or to modify existing apps.

This document describes the business workflow and technical information used in this application.

> **SAP**<sup>®</sup> Certified Integration with SAP Applications

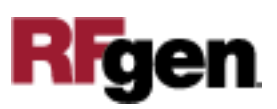

## SAP: Inventory Management (IM) – Customer Pickup

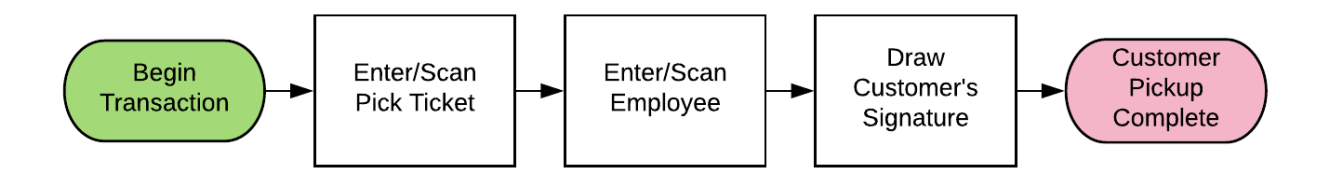

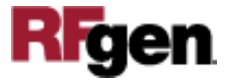

## FIMCP0200 – Customer Pickup

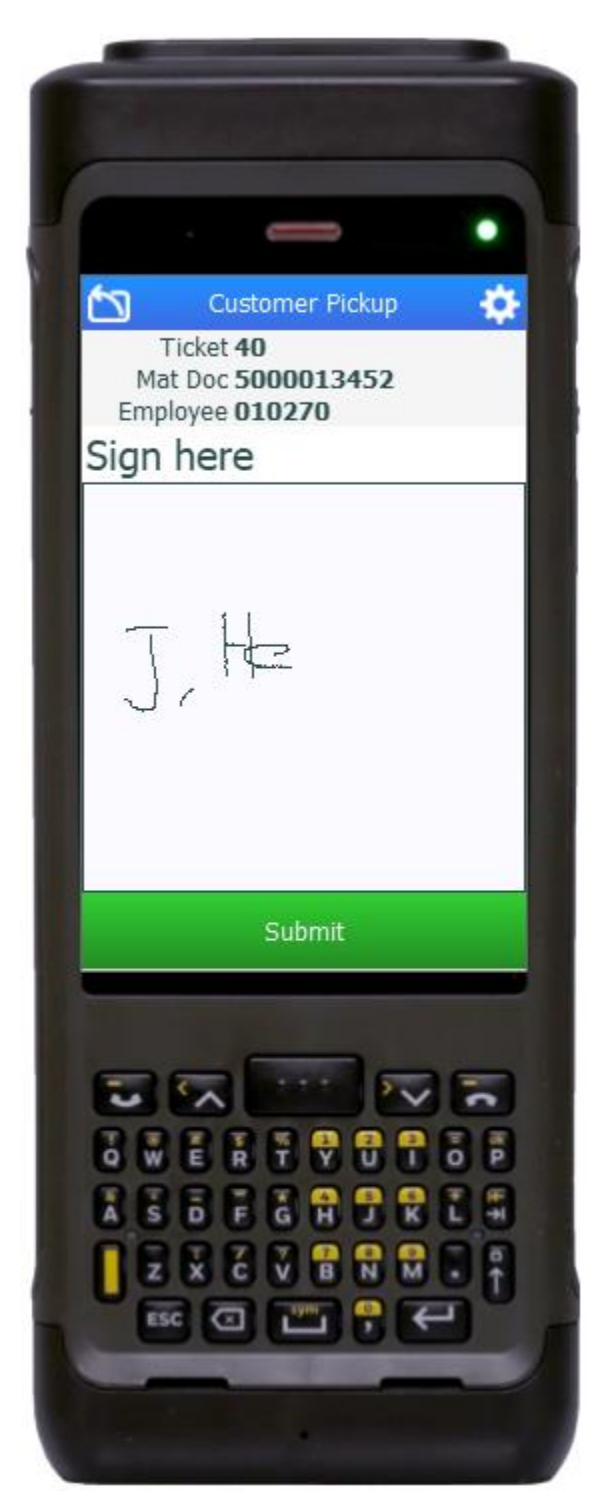

This application is used to update SAP with the count of a line on an Inventory Document.

#### Description of Workflow

First the user scans or enters a Pick Ticket / Transfer Order.

The corresponding Material Document number will be retrieved.

The user enters an SAP employee number.

The user hands the device over to the person receiving the order and they sign their name.

The user or receiver taps the device's **Enter** button while the cursor is on the Signature box.

The **Submit** button becomes visible. The user taps the **Submit** button.

After tapping **Submit**, a BMP file will be created with the Transfer Order, Material document number, and employee number in the name of the file and the form will reset.

The arrow in the upper left corner undoes the current entry and moves the cursor back to the previous prompt until you reach the menu.

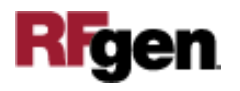

## Technical Information

This lists the tables used for validations, searches and defaults by prompt.

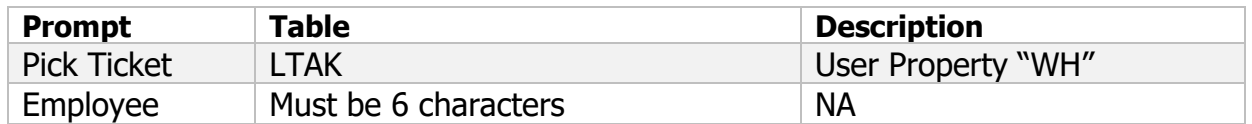

### Customization Considerations

If you are planning on creating a new version of this application or modifying it for a customer, consider asking these questions to help prepare your list of customization requirements.

1. Where should the created files be saved?

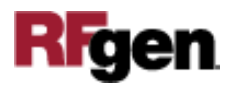